# **How the All In One WP Migration plugin works**

The plugin uses chunks of data to import your entire site. Most of the hosting companies have set the maximum upload file size to 2MB. These file restrictions are only applied to each individual chunk, web server upload size restrictions are bypassed by keeping these chunks under 2MB to easily upload your entire site. The plugin works with all versions of PHP from v5.2 onwards.

### **How to install the All-In-One WP Migration plugin**

- First, you will need to download and install the plugin. From the WordPress dashboard select "Plugins" –> Add New.
- Search is done installing click on "Activate" to activate the plugin.
- You can now see that the plugin has been added to your dashboard menu in the left sidebar.

## **Using All-In-One WP Migration**

- Open the web sites Dashboard.
- Select WP Admin button from the top left under the site name.
- Select the All-In-One WP Migration plugin and then click on the "Export" option. Click on "Export To" and select "File".

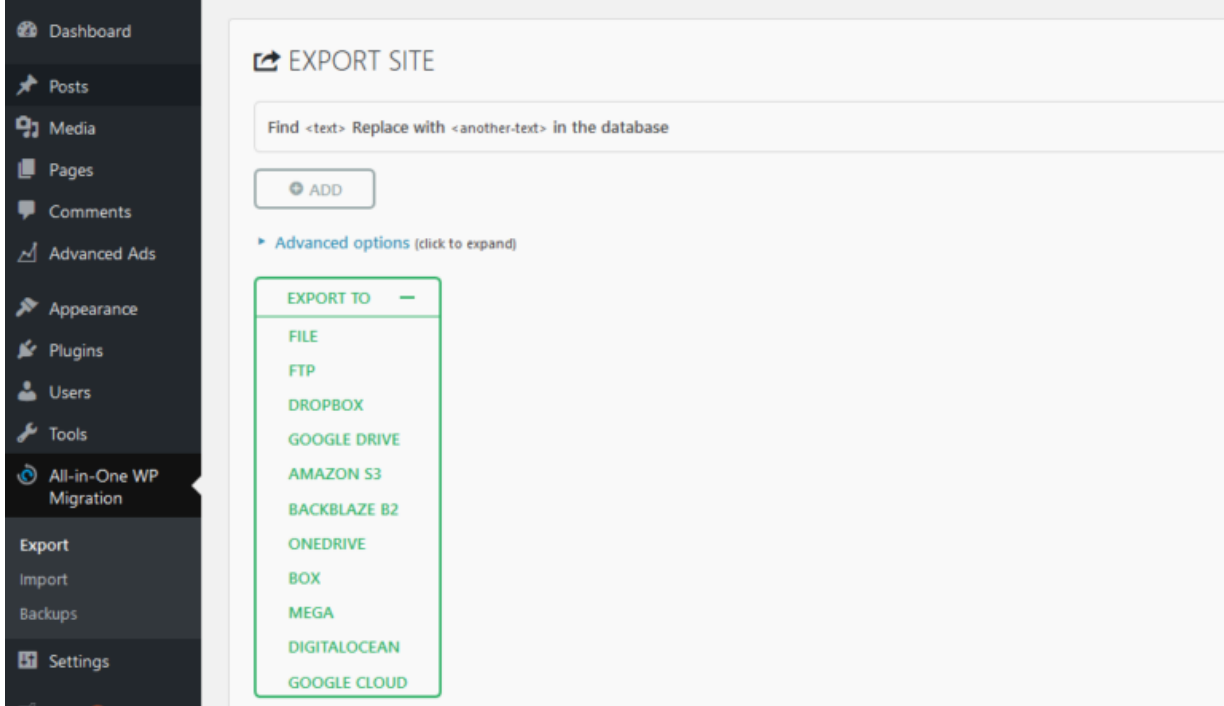

#### *Export To File*

● When the plugin is done exporting your file, a popup window will show up which will allow you to download the file. The file will be created with a .wpress extension. Don't adjust this extension since it will result in a failed migration

for your website.

#### Import

- On the Plesk Server Create a new domain (see instructions for Create a new site in Plesk.)
- You will now have to repeat the first three steps on your new WordPress install to activate the plugin.
- Log into the WP instance for the new site
- Again select the All-In-One WP Migration plugin and now you need to click on the "Import" option. Click on "Import from" or use the "Drag & Drop" window to import your file.
- A progress bar will show you how much time is left for the import to complete.
- Since you are working on a new install it's safe to ignore the warning regarding you overwriting your database –> click on "Continue".
- Finally, you will receive confirmation that your import has been successful.

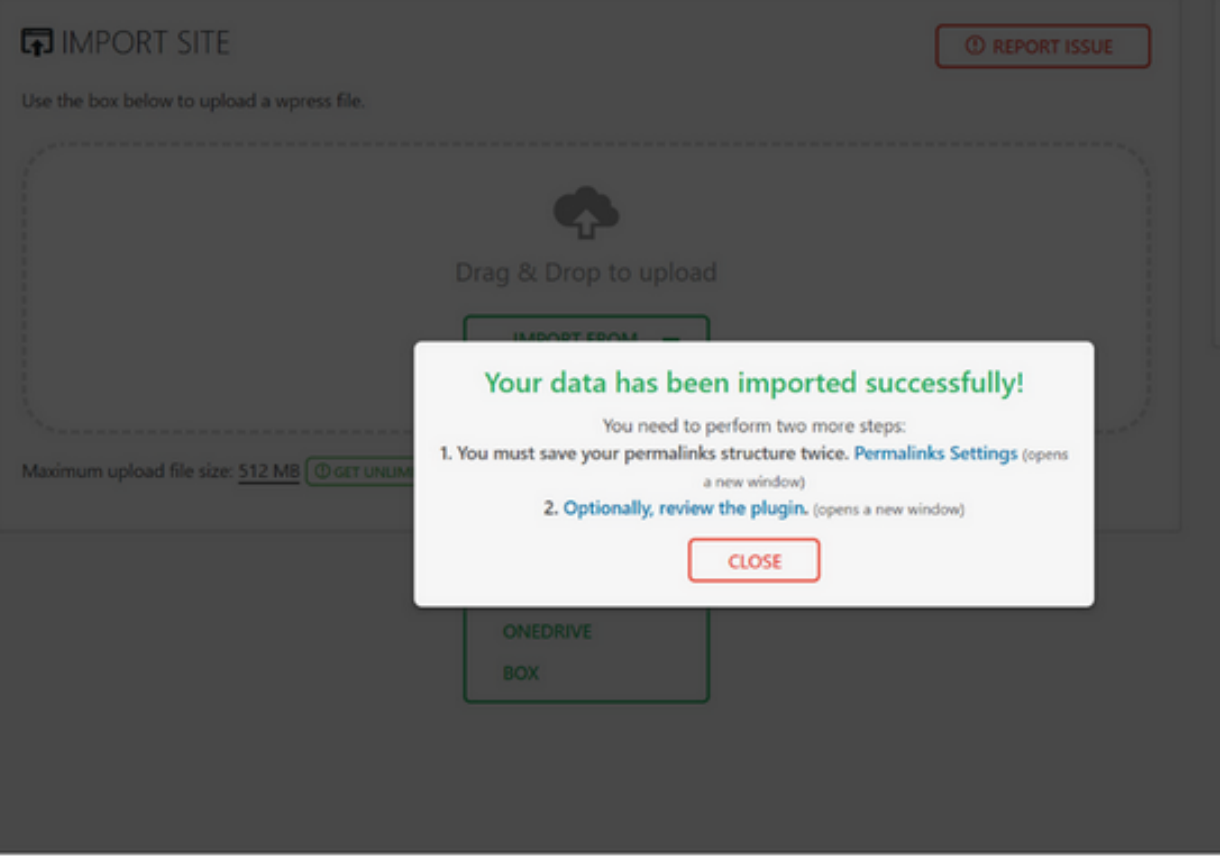

● You can now log out of your website and log in again using the credentials you imported from your old website.